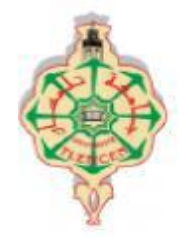

جامعة ابو بكر بلقايد -تلمسان

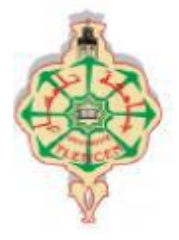

**Université Abou Bakr Belkaïd de Tlemcen Faculté de Technologie Département de Génie Biomédical**

## **MEMOIRE DE PROJET DE FIN D'ETUDES**

## **pour l'obtention du Diplôme de**

# **MASTER en GENIE BIOMEDICAL**

*Spécialité :* **Imagerie Médicale Présenté par : ZIDANE DJAMAA NOUR et MAROUF NADJET**

# **REALISATION D'UN ECRAN DE TEST POUR UN MEDECIN OPHTALMOLOGUE**

#### **Soutenu le 06/07/ 2021 devant le Jury**

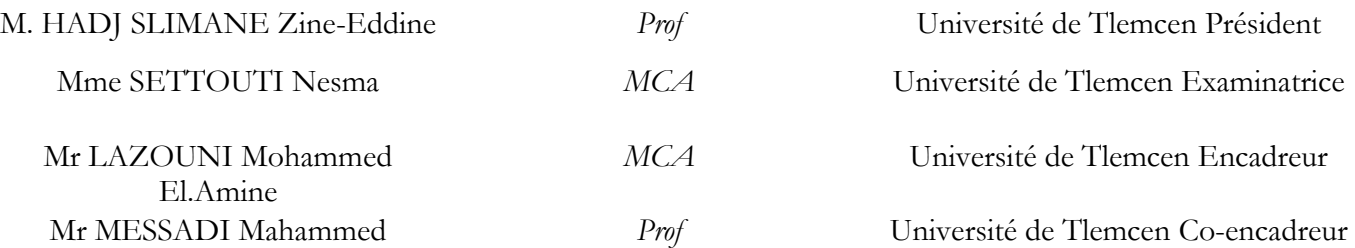

### **Année universitaire 2020-2021**

On dédie ce travail à :

Nos chers parents,

Nos familles,

Nos amis,

Nos professeurs qui nous ont enseigné,

Merci à ceux qui nous ont encouragé et soutenu.

## **Remerciements :**

 D'abord, nous remercions **ALLAH** qui nous donne la volonté, la force et le courage de réaliser ce travail et finir nos études.

 Ensuite, nos remerciements s'adressent à **Mr. LAZOUNI Mohamed El Amine** notre directeur de mémoire pour avoir accepté de diriger ce travail, sa responsabilité, sa disponibilité durant la réalisation de ce mémoire et surtout pour sa patience et ses judicieux conseils.

 On tient à remercier également **Mr. MESSADI Mohamed** Co encadreur pour ses compétences et sa clairvoyance nous ont été d'une aide inestimable.

 On adresse nos vifs remerciements aux membres de jury **Mr. HADJ SLIMANE Z. E** et **Mme. Settouti Nesma**, on a l'énorme honneur d'être examiné par vous et on vous remercie d'avoir porté attention d'être présent le jour de notre soutenance.

## **Résumé :**

 En ophtalmologie, pour évaluer l'acuité visuelle le médecin effectue plusieurs tests selon certaines conditions, quelle que soit l'échelle optométrique utilisée, l'éclairage, la distance …doivent toujours être les même d'un examen à l'autre.

 Dans ce projet, l'objectif est de réaliser un écran de test qui simplifiera l'examen non seulement pour le médecin ophtalmologue mais aussi pour le patient (examen rapide, facile et fiable). Une application qui regroupe l'ensemble des tests qui aident à la détection précoce des troubles visuels réfractive a été développé, installer sur smartphone et tablette.

 Le travail sur ce projet vise à ouvrir une porte vers la réalisation de ce genre d'outils d'aide au diagnostic en Algérie allant de l'ophtalmologie jusqu'à d'autres spécialités en médecine.

## **Mots clés :**

L'acuité visuelle, échelle optométrique, écran de test

### Abstract:

 In ophthalmology, to assess visual acuity the doctor performs several tests under certain conditions, regardless of the optometric scale used, lighting, distance … must always be the same from one exam to the next.

 In this project, the aim is to create a test screen that will simplify the examination not only for the ophthalmologist but also for the patient (fast, easy and reliable examination). An application that comprises all the tests that help in the early detection of refractive visual disorders has been developed, installed on smartphone and tablet.

 The work on this project aims to open a door to the realization of this kind of diagnostic tools in Algeria ranging from ophthalmology to other specialties in medicine.

#### **Key words:**

Visual acuity, optometric scale, test screen.

## **ملخص:**

في طب العيون من اجل تشخيص حدة البصر يقوم الطبيب بإجراء مجموعة من االختبارات وفق شروط معينة. بحيث مهما كان مقياس البصريات المستعمل، المسافة واإلضاءة ...يجب ان ال يتغيروا من فحص الى اخر.

الهدف من هدا المشروع هو انجاز شاشة اختبار تسهل المهمة للطبيب والمريض (فحص سريع، سهل، موثوق) وذلك بتطوير تطبيق يجمع مجموعة من االختبارات، يساهم في الكشف المبكر عن االضطرابات البصرية المنعكسة ويثبت على الهاتف الذكي واللوحة اإللكترونية.

 يهدف العمل في هذا المشروع على فتح باب امام انجاز هذا النوع من أدوات التشخيص في الجزائر بدءا من طب العيون الى تخصصات أخرى.

#### **كلمات مفتاحية:**

حدة البصر، مقياس البصريات، شاشة اختبار.

## **Table des matières**

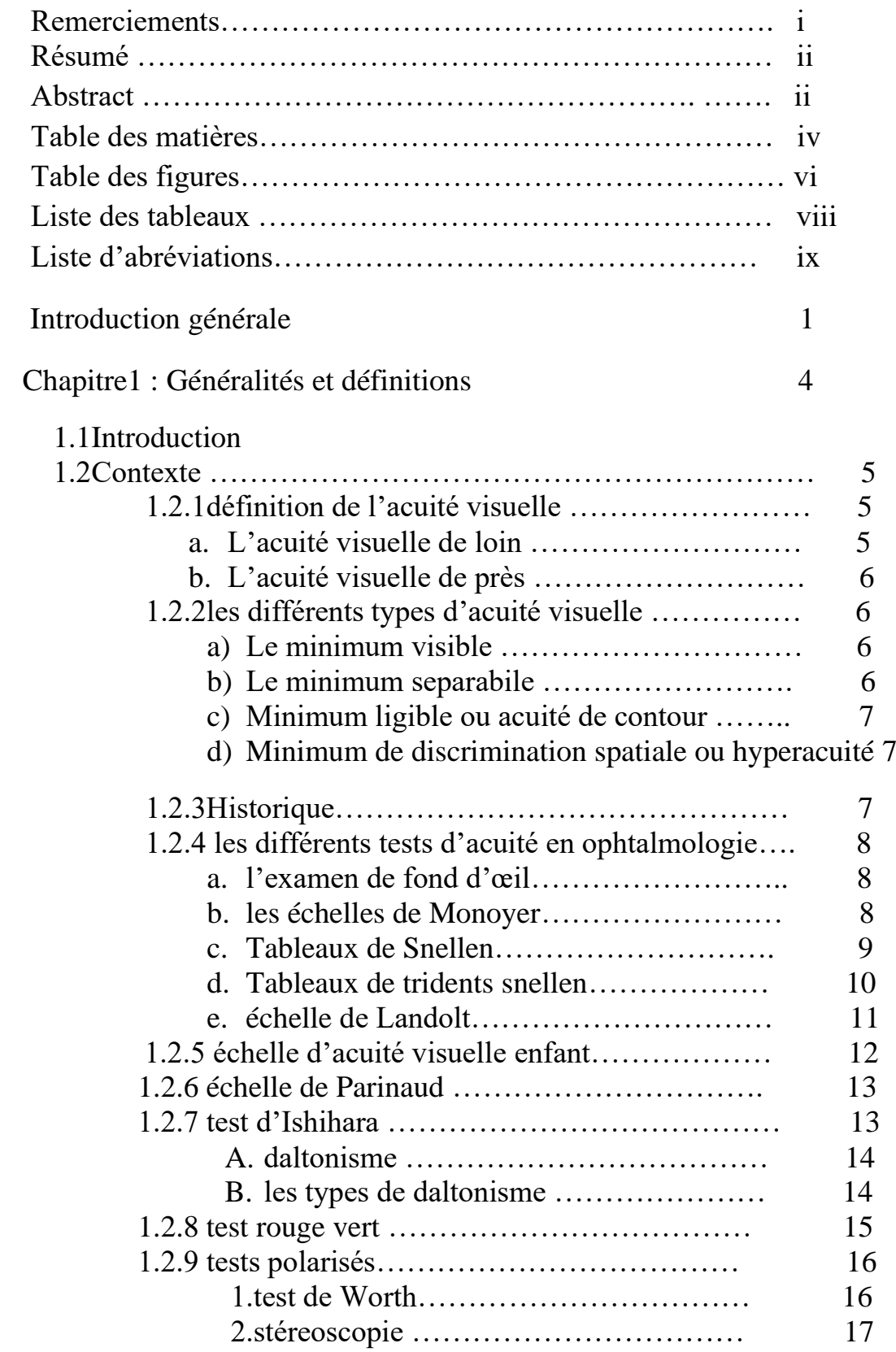

![](_page_7_Picture_160.jpeg)

## **Table des figures**

![](_page_8_Picture_250.jpeg)

![](_page_9_Picture_122.jpeg)

## **Liste des tableaux :**

![](_page_10_Picture_43.jpeg)

### **Liste d'abréviations:**

- **AV:** Acuité visuelle
- **ETDRS**: Early treatment Diabetic Retinopathy Study
- **MAR:** minimum angle of resolution
- **Log MAR:** log de minimum angle of resolution
- **MAVERIC:** Mobile Assesment of vision by intERactive computer

 **SVAT :** Simplified Visual Acuity Test

- **SP :** Scale Independent Pixels

x

**Introduction générale**

## **Introduction générale :**

 La vision humaine est un phénomène très complexe, elle décrit les interactions entre les yeux et cerveau et tout le processus neurologique qui se fait dans le cerveau pour la rendre possible (sens vision). C'est un terme plus large que l'acuité visuelle.

 I 'examen ophtalmologique est nécessaire pour évaluer la vision, les champs visuelles, mobilité oculaire et les structures internes de l'œil, ce dernier consiste d'utiliser un ensemble de tests qui doivent se dérouler dans des bonnes conditions tel que la distance entre le patient et l'échelle utilisée, la luminosité des optotypes …

 Où chaque test à son échelle précise : **E** de Snellen, **C** de Landolt, l'échelle des enfants, **ETDRS**, échelle de Monoyer, échelle de Parinaud, …Ceci implique la mise en place d'un diagnostic efficace associé à des outils fiables de détection pour donner une mesure de l'acuité correcte.

 D'autre part, au cours des dernières années la technologie a grandement changé la manière de travailler, prenant par exemple l'utilisation des smartphones et tablettes et le développement des applications dans tous les domaines.

 En ophtalmologie plusieurs applications de tests ont été développées dans le but d'automatiser l'examen ophtalmologique et de regrouper les tests dans un seul écran et donc faciliter le diagnostic en prenant par exemple le développement d'applications dédiées au dépistage des pathologies de couleurs : ces applications sont installées facilement où tout le monde peut faire le test à domicile.

 En Algérie, le développement et la production des écrans des tests n'a pas encore connue naissance, ils sont généralement importés, donc dans ce projet en vise à réaliser cet écran pour enrichir la fabrication des produits médicaux algériens globalement et les écrans de test spécialement.

 L'objectif de cette étude est de développer une application permettant de rassembler les différents tests ophtalmologiques. C'est une étude qui se situe dans le contexte de l'aide au diagnostic médical, qui a pour but de réaliser un écran de tests pour un médecin ophtalmologue afin d'améliorer le dépistage et l'automatiser.

Le plan de ce travail est composé comme suit :

**Chapitre 1 :** consacré à des détails sur les différents tests utilisés en ophtalmologie ainsi la problématique et les objectifs de ce travail.

**Chapitre 2 :** il détail l'histoire des écrans et les applications développées pour évaluer la vision

**Chapitre 3 :** une proposition détaillée sur l'application proposée, description de notre travail et une discussion sur les résultats obtenus.

 Pour finir une conclusion générale de tout ce qu'on a aperçu dans cette étude ainsi que les perspectives de ce travail.

# **Chapitre 1 : généralités et définitions**

## **Chapitre 1 :**

#### **1.1Introduction :**

 En ophtalmologie il existe de nombreux et différents tests permettant non seulement d'évaluer la vision mais aussi de détecter et de prévenir certaines maladies qui peuvent provoquer la cécité, on peut citer le test d'AV, le test d'Ishihara, le test rouge vert ...

Dans ce chapitre nous allons définir l'acuité visuelle avec ses différents types, présenter un petit historique de sa découverte, après on détaille les tests effectués lors d'un examen ophtalmologique et on termine ce chapitre par une conclusion.

#### **1.2 Contexte :**

#### **1.2.1 Définition de l'acuité visuelle :**

 L'acuité visuelle en tant que pouvoir séparateur, c'est la capacité de distinguer le plus petit objet (optotype)situé le plus loin possible c'est-à-dire interpréter les détails spatiaux. Elle se mesure à l'aide d'optotypes (lettres, dessins, chiffres…) qui se fixent à une distance généralement 5 mètres sous le plus petit angle possible.

 En ophtalmologie chaque optotype est vu selon un angle de 1 minute d'arc (sachant que 1/60° est l'équivalent de 1min d'arc) [1].

 L'AV peut être différente pour les deux yeux et sa mesure peut être réalisé à deux distances d'observation et qui sont :

#### **a. L'acuité visuelle de loin :**

 Dans ce type d'examen, l'ophtalmologue effectue le test sur échelle d'acuité placée à 5 m, l'échelle la plus utilisée c'est Monoyer utilisant des lettres de taille décroissant qui permet de chiffrer l'AV de 1/10 à 10/10 en vision de loin.

Il existe plusieurs unités pour évaluer l'AV, le tableau ci-dessous les représente :

![](_page_18_Picture_105.jpeg)

## **Tableau 1.1 : les déférentes notations de valeur d'AV en décimal, fonctions de Snellen, MAR, log MAR [2]**

#### **b. L'acuité visuelle de près :**

 Le test de vision de près consiste à lire une échelle de lecture comportant des caractères d'imprimerie de taille différentes placée à 33cm (d'autre placée 45cm). Dans ce type d'examen l'échelle la plus utilisé est l'échelle de Parinaud.

#### **1.2.2 Les différents types d'acuité visuelle :**

#### **a) Le minimum visible :**

Il est testé par le fait « élément vu ou non vu ».

Exemple : une étoile sur le ciel noir, certaines apparaissent d'autres sont difficiles à distinguer [3].

#### **b) Le minimum separabile :**

 C'est la distance minimale de distinction entre deux points distincts, donc la distance minimale entre deux points noirs sur fond blanc [3]

#### **c) Le minimum ligibile ou acuité de contour :**

 C'est le fait de pouvoir distinguer entre les formes différentes de petites tailles (table d'optotypes) [3]

#### **d) Le minimum de discrimination spatiale ou hyperacuité :**

C'est le fait que la personne doit aligner les plus correctement possible deux objets dans l'espace [3].

#### **1.2.3 Historique :**

 **Hook** c'est le premier qui parla sur l'AV (1635 -1703) [4]. Et qu'il définissait comme le pouvoir de distinguer deux étoiles rapprochées avec un seul œil, il remarquera que la plupart des personnes pouvait les distinguer quand elles étaient écartées d'un seconde d'arc.

 En 1835 **H. kuchler** utilisa des lettres pour évaluer l'AV de ses patients en vision de près. Puis **Donders** en 1861 [4]. Présenta des nouveaux tests de lecture de vision de loin. Ces optotypes avaient été proposées par Snellen. Il avait estimé que les personnes normales devaient voir les figurines qui sous tendaient un angle de 5 minutes d'arc. Cette AV normale fut considérée comme ayant la valeur 1.

 Après **Snellen** imagina des rangées d'optotypes de taille de plus en plus petites, construits à l'intérieur de carrés formés de 5 rangées de 5 petits carrés. Chacun de ces petits carrés sous tendaient un angle d'une minute d'arc (donc le test est lu sous un angle de 5 minutes d'arc) [4].

La figure 1.1 présente les optotypes couramment employés :

![](_page_19_Figure_10.jpeg)

**Figure 1.1 : les optotypes couramment utilisés pour mesurer l'acuité visuelle**

#### **1.2.4 Les différents tests en ophtalmologies :**

Dans cette partie nous allons présenter les différents tests effectués lors d'un examen ophtalmologique :

#### **a. L'examen de fond d'œil :**

 C'est un examen simple qui permet d'examiner les structures de l'œil (à l'intérieur) comme la rétine avec ses vaisseaux, le nerf optique, détecter les minuscules cicatrices, il permet aussi de dépister les tumeurs, les inflammations, et le décollement de la rétine.

#### **b. Les échelles de Monnoyer :**

 Inventé par Ferdinand Monoyer en 1875 [4], c'est l'examen le plus utilisé pour mesurer l'AV ; il existe en deux versions.

 La figure qui suit montre les deux versions de l'échelle de Monoyer (A) Une version du test se termine par les lettres ZU et (B) se termine par NXV.

![](_page_20_Picture_8.jpeg)

**Figure1.2 : Échelles d'acuité visuelle de loin de type Monoyer [5], [6]**

 Dans cet examen, le patient est placé à 3 m ou 5 m devant des rangées de lettres majuscules d'imprimerie sur un optotype suspendu sur le mur. Avec un œil caché on lui demande quelles sont les plus petites lettres dont il peut distinguer la forme.

#### **c. Tableaux de Snellen :**

 Inventé par Herman Snellen en 1860 [4], c'est un examen de vision visant à déterminer l'AV et évaluer la netteté de la vision, il existe de nombreuses variations de ce tableau. En générale on y trouve 11 lignes de lettres majuscules, la première ligne contient une seule lettre et les autres lignes contiennent plusieurs lettres qui deviennent plus en plus petites et nombreuses.

La figure en dessous montre les deux premières échelles de Snellen inventées en 1861 et 1862 :

![](_page_21_Figure_4.jpeg)

**Figure 1.3: échelles de snellen datées en 1861 et en 1862**

 Le principe de cet examen consiste à accrocher au mur cette échelle à une distance de 6m, on demande au patient d'observer avec un seul œil des lettres mélangées qui sont placées selon leurs tailles ,les plus grosses en haut et plus on descend plus les lettres appariées petites, ainsi les lignes de lettres qui commencent à être difficile à distinguer donne une mesure approximative de la vision.

Snellen mesure l'AV par le rapport :

$$
AV = \frac{distance \ s'aparant le patient du tableau}{distance \ a laquelle ce tableau est vu par une personne arml}
$$
 (1)

 La figure 1.4 présente deux échelles de Snellen en vision de loin une pour les adultes et l'autre pour les enfants :

![](_page_22_Picture_1.jpeg)

**Figure 1.4 : échelles de Snellen [6]**

#### d. **Tableaux des tridents Snellen :**

 Snellen a modifié son premier tableau en tridents de Snellen parce qu'il a remarqué que dans le cas où un patient est un jeune enfant qui ne connait pas les alphabets ou il a un problème de lire les lettres à hautes voix ou encore un patient analphabète, il est impossible d'utiliser un tableau standard de Snellen.

 Le test de tridents Snellen utilise le même principe qu'un tableau standard de Snellen mais toutes les lettres sont des E majuscules et mettent dans des orientations spatiales.

 Le médecin ophtalmologue demande au patient d'indiquer dans quelle direction pointe le trident soit vers la gauche/droit ou bas/haut en utilisant une de ses mains.[1]

La Figure1.5 montre le test de snellen après modification

![](_page_23_Picture_1.jpeg)

**Figure 1.5 :test de tridents de Snellen**

#### **e. échelle de Landolt :**

 Est aussi appelée anneau de Landolt, cette échelle est inventée par **Edmond Landolt** en 1888[4], ce test permet de vérifier l'AV, il est utile en particulier pour les analphabètes et les enfants.

 C'est une série d'optotypes tous identiques (cercles brisés), mais dont l'orientation varie selon huit directions (selon un angle de 45°). La hauteur de l'anneau est équivalente à cinq fois l'épaisseur de l'anneau et la largeur de la brisure équivalente à l'épaisseur de l'anneau. [7]

![](_page_23_Picture_6.jpeg)

**Figure1.6 :test de Landolt [8]**

11

 L'échelle de Landolt est la plus précise dans la mesure de l'AV parce qu'elle supprime les effets de mémorisations puisqu'elle offre huit possibilités de réponse (tridents de Snellen 4 réponses). Ainsi qu'il est difficile de deviner une zone foncée ou plus claire permettant de découvrir l'orientation de l'ouverture car la taille de C et l'ouverture deviennent de plus en plus petites.

#### **1.2.5 Échelle d'acuité visuelle enfant :**

 On parle d'acuité visuelle morphoscopique, car avec cette échelle l'enfant ne cherche pas à regarder les petits détails, mais de connaitre une forme connue pour contrôler l'AV. Ce test fait appel à la reconnaissance de forme.

 Les optotypes de cette échelle sont des dessins qui représentent des objets, animaux et signes géométriques qui sont adaptés aux enfants.

La figure en dessous présente l'échelle d'enfant couramment utilisée en ophtalmologie :

![](_page_24_Picture_6.jpeg)

**Figure1.7 :test d'enfant [9]**

#### **1.2.6 Échelle Parinaud**

 C'est le test le plus utilisé en ophtalmologie pour mesurer l'AV de près sur une distance de 33 cm à la longueur de votre bras pour tester la vision de près (la capacité de lire) et détecter le problème de myopie [10].

 Cette échelle est composée d'une série de paragraphes dans des détails décroissants de caractères pour les adultes (voir la figure A) et d'une série de symboles facilement distinguable pour les enfants et les personnes analphabètes (voir la figure B). Le niveau de l'acuité visuelle est alors évalué de P14 à P1.5 [10]

La figure suivante présente deux échelles de Parinaud utilisées en vision de prés.

![](_page_25_Figure_5.jpeg)

**Figure1.8 : Échelles d'acuité visuelle de près de Parinaud [6],[11]**

#### **1.2.7 Test de Ishihara :**

 Ce test a été inventé en 1917 par **Shinnobu Ishihara** [12], C'est le test le plus utilisé pour détecter les défauts de perception des couleurs (daltonisme), le taux de détection peut être 98%, il est composé de 38 planches de couleurs différentes.

La figure 1.9 présente des exemples sur quelques images utilisées dans le test d'Ishihara :

![](_page_26_Picture_1.jpeg)

**Figure1.9 :test d'Ishihara** 

 Dans ce test la personne doit connaitre le chiffre qui est caché dans le cercle qui est composé des petits cercles de couleurs différents.

#### **A. Daltonisme :**

 C'est une maladie liée à l'œil, où le patient ne peut pas distinguer entre les couleurs : Rouge, vert et bleu. C'est-à-dire il ne peut pas déchiffrer cette planche de couleur.

Le daltonisme est plus fréquent chez les hommes que les femmes.

#### **B. Les types de daltonisme**

- **1. Le protanope :** le patient ne peut pas distinguer la couleur rouge.
- **2. Le deutéranope :** le patient ne peut pas distinguer la couleur verte ; c'est le cas le plus fréquent des trois.
- **3. Le tritanope :** le cas le plus rare des trois où le patient ne peut pas distinguer la couleur verte et jaune

![](_page_26_Picture_11.jpeg)

![](_page_26_Picture_12.jpeg)

![](_page_26_Picture_13.jpeg)

**Vision normale Vison Protanope Deutéranope Tritanope** 

![](_page_26_Picture_15.jpeg)

**Figure1.10 : les types de daltonisme**

La figure 1.11 montre un cas qui est avancé, appelé achromatopsie, où le sujet peut distinguer uniquement que des nuances de gris [12].

![](_page_27_Picture_2.jpeg)

**Figure 1.11 : vision Achromatopsie** 

#### **1.2.8 Test rouge vert :**

Ce test sert à diagnostiquer les défauts de réfraction : la myopie ou l'hypermétropie.

Il est basé sur les différences de longueurs d'ondes émises par le rouge et le vert.

 Le médecin demande au patient de se placer à une distance de 2 m de l'écran, avec un seul l'œil, il doit observer les lettres projetées sur les deux fonds et dit sur quelle couleur il les voit plus nettement ; le même examen est réalisé pour l'autre l'œil. [13]

La figure 1.12 montre le test rouge vert

![](_page_27_Picture_9.jpeg)

**Figure 1.12:test rouge vert**

- Si le patient voit aussi claire les lettres sur les deux couleurs donc il n'a pas de défauts de réfraction
- S'il voit les lettres plus nettes dans le rouge c'est-à-dire plus noir que dans le vert le patient est myope.
- S'il voit nettement les lettres sur le fond vert il est certainement hypermétrope [13]

#### **1.2.9 tests polarisés :**

#### **1. Test de Worth**

 Ce test sert d'analyser la capacité des yeux à travailler de façon coordonnée (les fonctions binoculaires d'un patient) parce qu'il arrive chez certains patients que les informations reçues par l'un des deux yeux ne soient plus examinées par le cerveau.

Il se présente de la manière suivante :

![](_page_28_Picture_8.jpeg)

 **Figure1.13 :test de Worth [14]**

Il est formé de 4 symboles : un rouge placé en haut, deux verts placés sur l'horizontale, un point blanc placé en bas sur la même verticale que le symbole rouge sur un fond noir.

Le test de Worth est simple d'utilisation, le patient porte un filtre rouge sur un œil droit et un filtre vert sur l'autre œil et répond aux plusieurs questions sur la position des lumières, leurs couleurs ou si les points clignotent, afin d'interpréter les résultats et de poser le diagnostic [15].

#### **2. Stéréoscopie (le test du chromosome) :**

C'est l'outil permettant d'évaluer si le couple oculaire fonctionne parfaitement [16]

Ce test se présente de la manière suivante :

![](_page_29_Figure_4.jpeg)

**Figure1.14:test de chromosome**

Le rond central n'est pas polarisé sera donc vu par les deux yeux, les traits supérieurs et inférieurs sont polarisés l'un à 45° et l'autre à 135°.et on demande au sujet combien de segments extériorisés, est ce que les segments apparaissent dans le même plan que l'écran, plus proche ou plus éloignés.[16]

#### **1.3 Aide au diagnostic :**

La vue est si importante et précieuse à l'être humain que tout au long de la vie elle demande de l'attention et parfois la correction après avoir passé par un examen ophtalmologique complet et régulier [17]

 Dans les dernières années on remarque que l'outil de diagnostic et de dépistage est développé de plus en plus et devenu plus fiable par l'utilisation des applications médicales qui offre des nouvelles possibilités.

 Par Exemple avec un appareil on réalise un ensemble de mesure, en ophtalmologie aussi avec un seul écran le médecin peut effectuer plusieurs tests, tel que les tests d'AV, test de couleurs, test rouge vert, test des enfants

 L'application de mesure de l'acuité visuelle est une application qui aide à automatiser le processus de dépistage visuel et d'orientation, permet aussi de réduire le temps d'examen et la diminution de temps d'attente.

 Ce qui rend le diagnostic de la vision facile (le dépistage aux écoles), il permet toutefois un suivi plus régulier et limite les déplacements au cabinet ; Cette application peut être utilisée pour le dépistage visuel à des distances de 1m et 3m.

#### **1.4Conclusion**

 À travers ce chapitre nous avons présenté des notions générales sur l'AV ainsi les différents tests de base effectués lors d'un examen ophtalmologique, à la fin nous avons parlé sur comment le développement des applications et l'automatisation de cet examen peut aider à améliorer le diagnostic.

 Dans le chapitre qui suit, nous allons présenter quelques applications développées dans le domaine d'ophtalmologie.

# **Chapitre 2 : les applications développées en ophtalmologie.**

## **Chapitre :2**

#### **2.1 Introduction :**

 L'environnement numérique se développe sans cesse surtout avec les développements des smartphones, deep learning et les logiciels d'intelligence artificielle et nous apportent chaque jour de nouvelles possibilités d'aide au diagnostic, le suivi mais aussi la stratégie thérapeutique ; les smartphones permettent de mieux accompagner les patients.

 Le suivi de l'acuité visuelle à domicile est un enjeu en ophtalmologie là où les pathologies rétiniennes nécessitent un suivi régulier. Une multitude d'applications ont vu le jour permettant d'évaluer non seulement l'acuité visuelle mais aussi la vision couleur qui sont accessible à toutes personnes et possible de se tester à tout moment.

 Dans ce chapitre, nous décrivons des applications mobiles utiles et déjà disponibles pour les patients et les médecins, nous détaillons aussi les résultats retrouvés de ces tests et les inconvénients.

#### **2.2 Les applications en ophtalmologie :**

 Selon une étude qui a été faite : jusqu'à novembre 2012 les chercheurs ont vérifié la disponibilité d'applications ophtalmologiques dans les deux grandes ressources d'applications, ils ont identifié 342 applications ophtalmologiques pour les médecins et patients [18]. Parmi ces applications :

#### **2.2.1 Eye Chart Pro 2013 : test en vision de loin**

C'est une Application développée sur IPAD a été comparée à la méthode conventionnelle sur écran lumineux. Les résultats de test sur cette application ont montré une sur estimation statiquement significative de l'AV avec application pour les acuités inferieures à 20/200 avec toutefois une fiabilité pour les AV supérieurs [19]

#### **2.2.2 Peek Acuity 2015 :test en vision de loin**

 C'est une application développée sur Android sur Samsung Galaxy S3, qui aide à standardiser le processus de dépistage visuel et d'orientation et permet aussi de réduire le temps de mesure de l'AV. Comprenant des E de Raskin, échelle de Snellen et une échelle d'ETDRS à une distance de 2 m.

 La différence d'AV entre les différents tests était raisonnable avec au maximum 1 ligne d'écart et une excellente corrélation entre les tests, l'inconvénient de ce test est qu'il ne permet pas l'autoévaluation. [20]

#### **2.2.3 MAVERIC 2016 :test en vision de prés**

Disponible sur tablette, elle utilise les C de Landolt comme optotypes et elle a été comparée d'une échelle ETDRS. Les résultats de test de cette application avaient été bons avec une bonne stabilité.[21]

#### **2.2.4 Sight book 2016 test d'AV en vision de près :**

 Cette application sert d'effectuer un test d'AV et un test de couleur, elle permet aux patients de faire une auto surveillance. Les acuités retrouvées varient considérablement de celles mesurées avec l'échelle de Snellen [22].

La figure suivante présente l'interface de l'application Sight Book :

![](_page_33_Picture_8.jpeg)

**Figure2.1: interface application Sight**

#### **2.2.5 Ishihara Color Blindness Test:**

 Plusieurs applications ont été développé permettant d'effectuer le test de couleur, Ishihara Color Blindness Test l'une de ses applications, elle est gratuite, facile à utiliser et 100% réussie, comporte 6 types de tests de daltonisme, exercices oculaire et test oculaire d'astigmatisme [23]

![](_page_34_Picture_1.jpeg)

 **Figure2.2: interface application Color Blindness Test**

#### **2.2.6 Odysight :**

 Une application mobile développée par **Tilak Healthcare 2019**, gratuite et permet d'effectuer des tests visuels, elle est approuvée par FDA.

 L'application dispose d'une technologie originale s'assurant de la validité et la fiabilité des tests, calcul en continu la distance de l'œil à l'écran, adaptation automatique de la luminosité d'environnement à la luminosité de l'écran.

 L'application regroupe : l'échelle des E de Snellen, échelle d'ETDRS, échelle de Parinaud [24]

![](_page_34_Picture_7.jpeg)

**Figure 2.3: Application Odysight de Tilak à télécharger sur smartphone ou tablette.**

#### **2.2.7 Vision Acuity**

 En 2019 : Elsa Di Foggia et en collaboration avec le service d'ophtalmologie de CHU de Strasbourg et l'université de Strasbourg a développé en langage java une application sur tablette pour mesurer l'acuité visuelle de près chez les enfants, cette application comporte le test de Monoyer, test d'enfant (Pigassou) et E de Raskin [25]

La figure qui suit montre le logo de l'application :

![](_page_35_Picture_4.jpeg)

#### **Figure 2.4: logo d'application Vision Acuity présente sur tablette**

Le tableau2.1 regroupe quelques applications utilisées dans le domaine ophtalmologique ainsi les tests qu'elles permettent d'effectuer.

![](_page_35_Picture_118.jpeg)

**Tableau 2.1 : Tableau récapitulatif des application smartphone pour patient [25]**

#### **2.4 Conclusion :**

 Lors d'un examen ophtalmologique les médecins utilisent pour chaque déférents tests des déférentes cartes généralement de format A3 fixées sur le mur et déférents outils comme le livre d'Ishihara et les lunettes des tests polarisées où le changement des cartes pour chaque examen nécessite le bon positionnement du patient devant le test à une certaine distance précise et un bon éclairage dans la salle ce qui prend du temps lors de la consultation.

 Plusieurs applications qui servent d'évaluer la vision et automatiser l'examen ont été présentées dans ce chapitre ainsi les caractéristiques de chacune de ces applications mais le problème que se pose c'est qu'elles regroupent 3 tests au maximum ce qui est insuffisant au besoin d'un ophtalmologue.

 Dans le chapitre qui suit nous allons présenter une application mobile facile à utiliser qui permettre de faire un examen à domicile et qui regroupe 10 tests.

# **L'application proposée et ses fonctionnalités**

## **Chapitre 3 :**

## **3.1 Introduction :**

Dans ce chapitre nous allons proposer une application qui permet de réaliser un écran de test pour un médecin ophtalmologue en développant une application médicale mobile qui a pour but de simplifier les tâches pour le médecin et le patient, en utilisant Android studio et en prenant Java comme langage de programmation.

Ensuite, nous détaillons l'architecture globale de l'application et les étapes de réalisation de cette dernière. À la fin, on clôture ce mémoire avec des perspectives ainsi qu'une conclusion finale sur ce projet.

## **3.2 Architecture d'application :**

Il est nécessaire de mettre en place une architecture globale (design) à une application en respectant les besoins mis en évidences et les fonctionnalités attendus de cette application.

Le but de notre travail c'est de développer une application avec une interface simple pour qu'elle puisse être utiliser même par le personnel non médical avec le maximum de tests possibles.

![](_page_39_Figure_1.jpeg)

**Figure3.1 : architecture globale de l'application développée**

### **3.3 Étapes de réalisation de l'application**

La réalisation de notre système est passée par plusieurs étapes. Nous allons en parler en détails de ces étapes :

#### **3.3.1 Etude des échelles d'acuités visuelles :**

#### **a. E de Snellen, C de Landolt, les lettres, les chiffres :**

Les échelles optométriques font partie du matériel de diagnostic indispensable aux médecins ophtalmologues sont utilisées pour mesurer l'AV des patients. Elles sont essentielles à l'examen optométrique.[26]

L'échelle d'AV se compose des rangées d'optotypes de différentes tailles (de plus en plus petites).

Dans cette étape, le défi c'était de calculer la taille de chaque optotype en cherchant une relation mathématique qui relie cette dernière avec la distance afin d'éditer notre propres échelles optométriqures.

Comme nous avons dit dans le premier chapitre, Snellen proposa que chaque optotype

![](_page_40_Figure_1.jpeg)

**Figure3.2 : optotype vu selon un angle de 5 min d'arc [27]**

Donc on peut écrire :

$$
Tang(\alpha) = \frac{tail\ e\ d'optotype}{distance\ entre\ l'oeil\ et\ l'optotype} \tag{2}
$$

Delà nous avons pu calculer les tailles de chaque optotype sur une distance de 1m et 3m pour les tests suivants **: E de Snellen, C de Landolt, les lettres et les chiffres.**

![](_page_40_Picture_163.jpeg)

Le tableau 3.1 représente les résultats trouvés après calculs :

**Tableau 3.1 : les résultats calculés par la relation (2)**

#### **b. La vérification des résultats trouvés :**

Pour assurer la fiabilité de notre système une phase de vérifications des résultats était toujours nécessaire.

Pour vérifier les résultats calculés par la relation 1 nous avons utilisé deux méthodes :

#### • **La première méthode** :

Consiste à chercher de trouver une échelle d'E de Snellen et de mesurer les tailles de chaque optotype.

La figure qui suit montre l'échelle (E de Snellen de 5m) qu'on a utilisé pour faire les mesures

![](_page_41_Picture_7.jpeg)

**Figure 3.3 échelle de Snellen**

En comparant les résultats mesurés (tableau3.2) avec celles calculés par la relation mathématique (sur une distance de 5m), nous avons constaté que les résultats sont presque égaux.

| Acuité visuelle en décimale | Taille (mm)calculé | Taille (mm)mesuré |  |  |
|-----------------------------|--------------------|-------------------|--|--|
|                             |                    |                   |  |  |
| 0.1                         | 72.7               | 72                |  |  |
| 0.2                         | 36.4               | 37                |  |  |
| 0.5                         | 14.5               | 16                |  |  |
| 0.7                         | 10.4               | 11                |  |  |
| 0.8                         | 9.16               | 9                 |  |  |
| 0.9                         | 8.1                | 8                 |  |  |
| 1                           | 7.27               | 7                 |  |  |

**Tableau 3.2 : les résultats mesurés**

#### • **Deuxième méthode** :

Après les calculs théoriques, nous avons fait une étude comparative entre les tailles des optotypes écrits sur Word et les tailles des optotypes du PDF téléchargé [28] en prenant des captures et en calculant le nombre des pixels de chaque lettre sur Matlab, mais cette fois pour une distance de 3m.

**Remarque :** après le téléchargement du logiciel Spectrum eyecaresoftware [29], l'écriture des E, les C et les chiffres été sous Word (2016) où nous avons trouvé des types d'écritures appelés Spectrum (Spectrum Numbers, Spectrum E, Spectrum C, Spectrum Narrow, Spectrum Narrow R) (voir la figure 3.4).

![](_page_43_Picture_1.jpeg)

**Figure 3.4 : le type d'écriture utilisé pour écrire les échelles optométriques.**

![](_page_43_Picture_164.jpeg)

![](_page_43_Picture_165.jpeg)

**Tableau 3.3 : les résultats de l'étude comparative par calcul de pixel.** 

Après avoir adapté la taille des optotypes en fonctions de la distance selon les mêmes schémas des échelles de l'acuité visuelle habituels (voir les figures : figure1.2, figure 1.4, figure 1.6). Il a fallu convertir les résultats calculés de millimètres à SP (Scale Independent Pixels) en utilisant Android Pixel Calculator [30], Pour écrire l'échelle sous Android.

#### **c. Test d'Ishihara :**

Dans le premier chapitre nous avons expliqué le processus de ce test et comment un daltonien ne peut pas distinguer entre les couleurs.

Dans notre application le patient doit déchiffrer plusieurs chiffres de différentes couleurs. Une segmentation de couleur était nécessaire dans ce test pour faire apparaitre le chiffre.

![](_page_44_Picture_4.jpeg)

**Figure 3.5: Les images de test d'Ishihara avant segmentation** 

![](_page_44_Figure_6.jpeg)

**Figure 3.6: Les images de test d'Ishihara après segmentation**

#### **d. Échelle d'enfant :**

Dans le développement de notre système nous avons utilisé l'échelle de Pigassou (voir la figure 3.7) parce qu'elle est la plus utilisée dans les cabinets d'ophtalmologies, elle est basée sur les objets couramment dessinés par les enfants donc sont facile à distinguer.

![](_page_45_Picture_1.jpeg)

**Figure 3.7 : l'échelle de Pigassou utilisée [8]**

#### **e. La construction de l'Échelle de Parinaud :**

En ophtalmologie, l'échelle de Parinaud c'est l'échelle la plus utilisée en vision de près. Dans le développement de notre application nous avons travaillé avec 3 échelles (deux séries de paragraphes pour les adultes et un ensemble de symbole d'E pour les enfants et les analphabètes).

#### • **Pour les adultes**

Contrairement aux échelles des enfants prêtes que nous avons utilisés, nous avons édité notre propre échelle de Parinaud afin d'éviter que les patients ne mémorisent l'échelon sur lequel le médecin souhaite les contrôler.

 En choisissant deux textes de difficultés de compréhension semblables à ceux que le patient a l'habitude de déchiffrer en consultation.[31]

- Le premier texte était extrait des fameux paragraphes du Discours de la méthode de Descartes [32]
- Le deuxième était extrait du livre existence de dieu prouvée par les merveilles de la nature (la première partie). [33]

Avec logiciel Word et en suivant le tableau ci-dessous, on a édité les textes avec Arial et avec un nombre d'échelons qui vari de P25 jusqu'à P2, concernant l'interlignage (l'espace verticale de texte) doit être supérieurs à la taille des caractères utilisés de façon que si on a une taille de 16 points, l'interlignage devra être au moins 17 points et pour la mise en page il faut établir les marges suivantes :

Haut : 5,5cm ; Bas : 4,5cm ; Gauche : 4,5cm ; Droite : 4,5cm ; En-tête : 4,5cm. [33] Le tableau qui suit représente le calibrage de l'échelle de Parinaud :

| Échelon<br>Valeur<br>М<br>Parinaud | Force de Corps (C) et hauteur des lettres<br>courtes x (mm) pour $\alpha = 5'$ d'arc |                      | Acuité<br>Décimale                 | LogMar              |          |          |
|------------------------------------|--------------------------------------------------------------------------------------|----------------------|------------------------------------|---------------------|----------|----------|
|                                    |                                                                                      | Arial                | Hauteur lettre $\langle X \rangle$ | Times N R           | à 0,40 m | à 0,40 m |
| 8 M                                | P 32                                                                                 | C 64 $\rightarrow$   | 11,635 mm                          | $\leftarrow$ C 74   | 0,05     | 1.3      |
| 6.3 M                              | P 25                                                                                 | C 50 $\rightarrow$   | 9,162 mm                           | $\leftarrow$ C 58   | 0,063    | 1.2      |
| 5 M                                | P 20                                                                                 | C 40 $\rightarrow$   | 7,272 mm                           | $\leftarrow$ C46    | 0,08     | 1.1      |
| 4 M                                | P 16                                                                                 | C 32 $\rightarrow$   | 5,817 mm                           | $\leftarrow$ C 37   | 0,1      | 1.0      |
| 3.2 <sub>M</sub>                   | P 12,5                                                                               | C 25,5 $\rightarrow$ | 4,654 mm                           | $\leftarrow$ C 29,5 | 0,125    | 0.9      |
| 2.5M                               | P 10                                                                                 | C 20 $\rightarrow$   | $3.636$ mm                         | $\leftarrow$ C 23   | 0, 16    | 0.8      |
| 2 M                                | P <sub>8</sub>                                                                       | C 16 $\rightarrow$   | 2.908 mm                           | $\leftarrow$ C 19   | 0,2      | 0.7      |
| 1.6 M                              | P 6,3                                                                                | C 12,5 $\rightarrow$ | 2,327 mm                           | $\leftarrow$ C 15   | 0,25     | 0.6      |
| 1.25 M                             | P 5                                                                                  | C 10 $\rightarrow$   | 1,818 mm                           | $\leftarrow$ C 11,5 | 0,32     | 0.5      |
| 1 M                                | P 4                                                                                  | $C8 \rightarrow$     | 1,454 mm                           | $\leftarrow$ C 9,5  | 0,4      | 0.4      |
| 0.8 <sub>M</sub>                   | P 3,2                                                                                | $C 6.5 \rightarrow$  | $1,163$ mm                         | $\leftarrow$ C 7.7  | 0,5      | 0.3      |
| 0.63 M                             | P <sub>2,5</sub>                                                                     | C 5,2 $\rightarrow$  | $0,916$ mm                         | $\leftarrow$ C 6.3  | 0,63     | 0.2      |
| 0.5 <sub>M</sub>                   | <b>P2</b>                                                                            | C 4,2 $\rightarrow$  | $0,727$ mm                         | $\leftarrow$ C5     | 0,8      | 0.1      |
| 0.4 M                              | P 1,6                                                                                | $C 3,5 \rightarrow$  | $0,581$ mm                         | $\leftarrow$ C 3.9  | 1,0      | 0.0      |
| 0.32 M                             | P 1,25                                                                               | $C3 \rightarrow$     | $0,465$ mm                         | $\leftarrow$ C 3,3  | 1,25     | -0.1     |
| 0.25 M                             | P 1                                                                                  | C 2,5 $\rightarrow$  | $0,363$ mm                         | $\leftarrow$ C 2,8  | 1,6      | - 0.2    |

Tableau des équivalences « M » et « P » Nouvelle échelle de lecture  $\sim$  Progression logarithmique

© Henry Hamard & Jean-Pierre Meillon - TVSO éditions, Tallard 2006

#### **Tableau3.4 : Calibrage des échelons avec un ordinateur[31]**

La figure suivante montre des exemples sur deux échelles éditée:

![](_page_46_Picture_7.jpeg)

**Figure 3.8: des exemples sur deux échelles éditées.**

#### • **Pour les enfants et les analphabètes :**

Pour éditer cette échelle nous avons suit deux principes :

- Le premier c'était de calibrer les tailles des E par l'utilisation de la relation de la tangente (1) pour une distance de 33 cm.
- Le deuxième c'était le même principe qu'nous avons utilisé pour l'échelle de Parinaud pour les adultes.

La figure 3.9 montre l'échelle de Parinaud utilisée pour les enfants et les analphabètes éditée.

![](_page_47_Figure_6.jpeg)

**Figure3.9 : échelle de Parinaud éditée** 

#### **f. Test polarisé :**

Nous avons présenté dans le premier chapitre les différents types des tests polarisés qui sont constitués de plusieurs formes géométriques, l'environnement d'Android studio nous a permet de constituer ses formes facilement.

La figure qui suit présente les formes utilisées pour la constitution du test de Worth :

![](_page_48_Picture_1.jpeg)

**Figure 3. 10 : les formes utilisées pour la constitution du test de Worth**

![](_page_49_Figure_1.jpeg)

**Figure3.11 : schéma récapitulatif des étapes de la constitution des tests.**

#### **3.4 Fonctionnalités de l'application :**

 L'application a été développée pour les systèmes d'exploitation Android. Dans cette partie nous allons détailler les différents tests qui peuvent être effecteur avec notre application.

 Nous avons nommé notre application vision et nous avons choisi le logo qui se présente dans la figure suivante :

![](_page_50_Picture_4.jpeg)

**Figure3.12 : Logo de notre application** 

L'application est facile à utiliser où l'utilisateur peut faire son autotest et à domicile. Au démarrage de l'application l'interface suivante s'affiche :

![](_page_50_Figure_7.jpeg)

**Figure 3.13 : l'interface de présentation lors du démarrage de l'application.**

D'après ce que la figure 3.13 montre le patient a le choix de faire une multitude de test, ceci implique un examen complet. En commençant par vision de loin, le patient a la possibilité de choisir la distance selon laquelle il veut effectuer son dépistage l'une à 1 m et l'autre à 3m comme la figure 3.14 la montre.

![](_page_51_Picture_2.jpeg)

**Figure 3.14 : l'interface qui représente le test d'AV de loin.**

Après avoir sélectionner la distance, le patient devra choisir le type d'examen à faire (E, C, les lettres et les chiffres) sachant qu'il a la possibilité d'afficher les optotypes de chaque test soit par ligne, colonne, lettre ou chiffre comme la figure 3.15 le montre :

![](_page_52_Picture_1.jpeg)

**Figure 3.15 : les différents tests de vison de loin.** 

Pour l'examen en vision de près, nous avons utilisé trois échelles comme la figure 3.16 le montre

![](_page_53_Picture_1.jpeg)

**Figure 3.16 : les tests qui peuvent être effectué par le patient en vision de près** 

Si le patient est un adulte et lettré, il pourra faire le test 1 et 2 (voir la figure 3.17 et a figure 3.18). Si c'est un enfant ou un analphabète, il pourra effectuer le test 3 (voir la figure 3.19)

![](_page_53_Picture_4.jpeg)

**Figure 3.17 : test 1 en vision de près pour les adultes**

#### **Chapitre III : L'application proposée et ses fonctionnalités**

![](_page_54_Picture_1.jpeg)

![](_page_54_Picture_42.jpeg)

**Figure 3.18 : test 2 en vision de près pour les adultes**

![](_page_55_Figure_1.jpeg)

**Figure 3.19 : test 3 en vision de près pour les enfants et les analphabètes.**

L'application test de vision permet à l'enfant patient d'effectuer l'examen et qui dispose deux tests comme la figure ci-dessous le montre sachant qu'il a le choix d'afficher les optotypes par ligne ou par un seul optotype.

![](_page_55_Figure_4.jpeg)

**Figure 3.20 : les deux tests des enfants de l'application vision.**

![](_page_56_Figure_1.jpeg)

**Figure3.21 le mode d'affichage des optotypes** 

Pour les tests polarisés nous avons pu intégrer 3 tests où le patient peut sélectionner facilement le test à effectuer comme le montre les figures ci-dessous :

![](_page_57_Picture_1.jpeg)

**Figure3.22 : les tests polarisés qui peuvent être faire avec notre application** 

Le dépistage de la perception de couleur peut être réalisé aussi avec notre application, en effectuant le test d'Ishihara, le patient va essayer de connaitre le chiffre caché (voir la figure 3.23)

![](_page_58_Figure_1.jpeg)

 **Figure 3.23 : l'interface de test d'Ishihara image**

En cliqaunt sur l'image le chiffre caché apparait de façon que les daltoniens peuvent voir les résultats .

![](_page_59_Picture_1.jpeg)

**Figure3.24 : capture sur l'apparition des chiffres après un click**

## **3.5 Conclusion :**

Dans ce chapitre, nous avons présenté l'architecture globale de notre application et les étapes pour la réaliser ainsi le logo et l'interfaces de chaque test avec une petite explication sur le déroulement de l'examen en utilisant notre application.

47

# **Conclusion et perspectives**

## **Conclusion et perspectives**

L'objectif de ce travail de fin d'étude était de développer une application qui facilite les taches aux ophtalmologues et aux patients .

 À travers ce mémoire nous avons effectués une brève description de : différents tests des acuités visuelles (loin et prés) puis nous avons présenté quelques applications développées dans ce contexte, à la fin une explication du fonctionnement de système automatique proposé et qui permet de réaliser un écran de test pour un médecin ophtalmologue.

 Une application mobile avec une interface simple a été développé ainsi qu'elle regroupe une multitude de tests : les tests de l'AV (adulte et enfant) ainsi que de loin et de prés, test de perception de couleur, tests polarisés ce qui va aider à effectuer un examen complet sur la vision.

Les avantages de l'application : la facilité de l'utilisation même pour le personnel non médical, sans conditions d'utilisations et va ouvrir une porte vers l'augmentation du nombre de dépistage précoces.

Le travail sur ce projet de fin d'étude nous a permis d'approfondir nos connaissances théoriques, acquise tout le long de notre formation, par la pratique des nouvelles technologies sur tout coté informatique et programmation

En perspectives, nous cherchons d'ajouter d'autres tests ophtalmologiques comme : le test rouge vert, test ETDRS, test d'astigmatisme… ainsi de faire plus des études comparatives pour la validation de notre application avec une phase de test. Améliorer l'algorithme : ajouter la gestion patiente, calculer les acuités visuelles à la fin de chaque examen, rédiger un rapport d'examen complet et le plus grand défi c'est de développé cette application de sorte qu'elle soit exécutable sur tous les systèmes d'exploitation (Android, IOS, Windows …) avec une télécommande qui la contrôle et nous continuons dans notre projet de fin d'études jusqu'à ce qu'il soit réalisé sur terrain.

## **Bibliographie**

[1] : docteur Damien Gratinel ophtalmologie. Chirurgie de la cataracte chirurgie réfractive optique clinique acuité visuelle et pouvoir séparateur disponible sur https://www.gatinel.com/rechercheformation/acuite-visuelle-definition/acuite-visuelle-resolution-et-pouvoir-separateur-de-loeil/ [consulté  $le10/01/20211$ .

[2]: Lea Hyvarinen and Namita Jacob livre: what and how does this child see? 1 Janvier 2011disponible sur www. researchgate.net / [consulté le10/01/2021] .

[3] cours en ligne / l'œil -informations générales et fonctionnement /acuité visuelle 16 septembre2015 disponible sur https://www.colorimetrie.be/chapter/oeil presentation/acuite-visuelle / [consulté le10/01/2021]

[4] : le site des ophtalmologies en France Encyclopédie de la vue /SNOF disponible sur https://www.snof.org/encyclopedie/acuit%C3%A9-visuelle / [consulté le10/01/2021]

[5] : ophtalmologie sur http://campus.cerimes.fr/semiologie/enseignement/esemio7/site/html/2\_4.html [consulté le10/01/2021]

[6] : herlimedical 2021 disponible sur https://www.herlimedical.com/fr/equipementdiagnostique/echelle-optometrique-monoyer-3-m.html [consulté le10/01/2021]

[7] : échelle de Landolt -Métrologie 10/11/2010 disponible sur http://www.bonnemesure.com/echelle\_landolt. [Consulté le25/05/2021]

[8] : présentation PPT du logiciel de Test d'acuité visuelle disponible sur https://slideplayer.fr [consulté le25/05/2021]

[9] : luneau technologie France échelle d'enfant Pigassou disponible sur https://luneautech.fr/ [consulté le25/05/2021]

[10] distrimed vente de matériel depuis 1989 disponible https://www.distrimed.com/product\_info.php?products\_id=4389 [consulté le25/05/2021]

[11] : comment-mesure-t-on-la-vue disponible sur https://www.krys.com/sante/la-vision/controler-savue/ [consulté le30/05/2021]

[12] : vision plus test Ishihara disponible sur https://www.vision-plus.fr/mon-coaching-optique/mestests-de-vue/test-de-perception-des-couleurs [consulté le2/06/2021]

[13] : Garcia De Oteyza test rouge vert 2017 disponible sur https://www.garciadeoteyza.es/fr/ [consulté le2/06/2021]

[14] Pattaya Optical Eye examination 2019https://pattayaoptical.com/eye-examination/ [consulté le23/06/2021]

[15] test de Worth verres vert rouge disponible sur https://www.hexamed.fr/10691-test-de-worth-verresvertrouge.html [consulté le23/06/2021]

[16] contrôle de l'acuité stéréoscopique disponible http://p.jean2.pagespersoorange.fr/Optome/stereo/opto\_st.htm [consulté le25/06/2021]

[17] Hafid Dencot redonner la vie au regarde disponible sur https://www.dencott.com/fr/blog/examensde-la-vue-pourquoi-cest-important-de-consulter-son-ophtalmo.html [consulté le2/06/2021] [18] journal français d'ophtalmologie 4/6/2013 disponible sur https://www.emconsulte.com/article/815666/les-smartphones-en-ophtalmologie [consulté le25/06/2021]

[19] Zhang Z,Zhang S,Huang X,Ling L.A pilote trial of the iPad tablte cumpter as a portable device for visual acuity testing.J Tlemed Telecare.2013 jan;19(1:55-9)

[20] Bastawrous A, Rono HK, Livingstone IAT ,Weiss HA, Jordan S, Kuper H, et al.development and Validation of a Smartphone-Based Visual Acuity Test (Peek Acuity) for Clinical Practice and Community-Based Fieldwork . JAMA Ophthalmol .2015

[21] Aslam TM, Parry NRA, Murray IJ, Salleh M, Col CD, Mirza N, et al, Development and testing of an automated computer tablet-based method for self-testing of high and low contrast near visual acuity in ophthalmic patients .Graefes Arch Clin Exp Ophthalmol.2016 May;1;254(5):891-9

[22] Phung L, Gregori NZ, Ortiz A, Shi W, Schiffman JC. REPRODUCIBILITY AND COMPARISON OF VISUAL ACUITY OBTAINED WITH SIGHTBOOK MOBILE APPLICATION TO NEAR CARD AND SNELLEN CHART.Retina Phila Pa.2016 May ;36(5):1009-20

[23] ishihara Color Blindness Test: disponible sur https://apkgk.com/com.divinememorygames.ishihara.color.blindness.test.pro [consulté le15/06/2021]

[24] Vincent Gualino, Sébastien Guigou Les Cahiers d'Ophtalmologie suivi de la fonction visuelle à domicile les applications connectées Avril 2021 ; n°244 :26-8.Disponible sur https://www.cahiersophtalmologie.fr/media/d19/cdo244-dossier-e-sante-v-gualino-appli-connecte-es.pdf [consulté] le15/06/2021]

[25] thèse développement d'un test de mesure d'acuité visuelle sur tablette comme méthode de dépistage des troubles visuelles en population pédiatrique Esa Difogia 30/6/ 2019 disponible sur http://theses.unistra.fr/ori-oai-search/notice.html?id=uds-ori-81093&printable=true [consulté] le15/06/2021]

[26] échelle optométrique, test optométrique disponible sur www. securimed.com [consulté le 22 juin 2021]

[27] l'optique de A à Z acuité 24/04/2008 disponible sur https://dicoptic.fr/acuite\_099.htm [consulté 20  $\frac{1}{2}$ iuin 2021]

[28] the Fred hollows foundation NZ 1a. Teacher resource - E chart 3 metre.pdf disponible sur https://www.hollows.org.nz/Downloads/Assets/29143/1/1a.%20Teacher%20resource%20-

%20E%20chart%203%20metre.pdf [consulté le10/01/2021]

[29] logiciel spectrumeyecaresoftware https://www.spectrumeyecaresoftware.com/ [consulté le10/01/2021]

[30] logiciel Android Pixel Calculator https://angrytools.com/android/pixelcalc/ [consulté le25/05/2021]

[31] Pascale Hamard1, Jean-Pierre Meillon2 Les Cahiers d'Ophtalmologie 2017 ; n°215 :18-21 Comment éditer sa propre échelle de lecture en respectant les nouvelles normes ? disponible surhttps://www.cahiers-ophtalmologie.fr/media/d4a91b4c43b909537f343258e75fb871.pdf [consulté] le23/06/2021]

[32] discours de la méthode R Descartes disponible https://philosophie.cegeptr.qc.ca/wpcontent/documents/Discours-de-la-m%C3%A9thode.pdf [consulté le23/06/2021]

[33] études littéraires châteaubriand, Génie du christianisme chapitre 12 un soir je m'étais égaré dans une grande disponible sur https://www.etudes-litteraires.com/forum/discussion/26886/chateaubriandgenie-du-christianisme-i-v-chapitre-12-un-soir-je-metais-egare-dans-une-grande [consulté] le23/06/2021]

## **Résumé :**

 En ophtalmologie, pour évaluer l'acuité visuelle le médecin effectue plusieurs tests selon certaines conditions, quelle que soit l'échelle optométrique utilisée, l'éclairage, la distance …doivent toujours être les même d'un examen à l'autre.

 Dans ce projet, l'objectif est de réaliser un écran de test qui simplifiera l'examen non seulement pour le médecin ophtalmologue mais aussi pour le patient (examen rapide, facile et fiable). Une application qui regroupe l'ensemble des tests qui aident à la détection précoce des troubles visuels réfractive a été développé, installer sur smartphone et tablette.

 Le travail sur ce projet vise à ouvrir une porte vers la réalisation de ce genre d'outils d'aide au diagnostic en Algérie allant de l'ophtalmologie jusqu'à d'autres spécialités en médecine.

#### Abstract:

 In ophthalmology, to assess visual acuity the doctor performs several tests under certain conditions, regardless of the optometric scale used, lighting, distance … must always be the same from one exam to the next.

 In this project, the aim is to create a test screen that will simplify the examination not only for the ophthalmologist but also for the patient (fast, easy and reliable examination). An application that comprises all the tests that help in the early detection of refractive visual disorders has been developed, installed on smartphone and tablet.

 The work on this project aims to open a door to the realization of this kind of diagnostic tools in Algeria ranging from ophthalmology to other specialties in medicine.